## **Adding Data Sources for CSV**

To add a new CSV Data Source

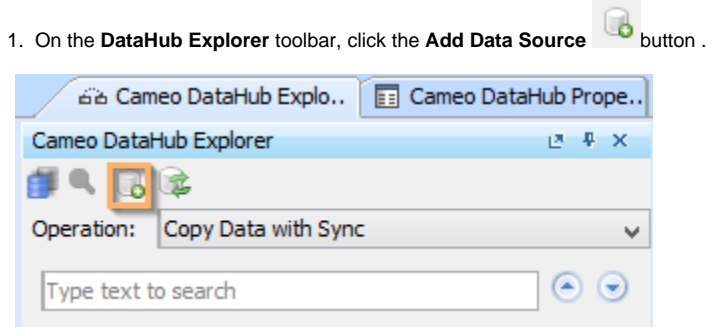

The **Add Data Source** dialog opens.

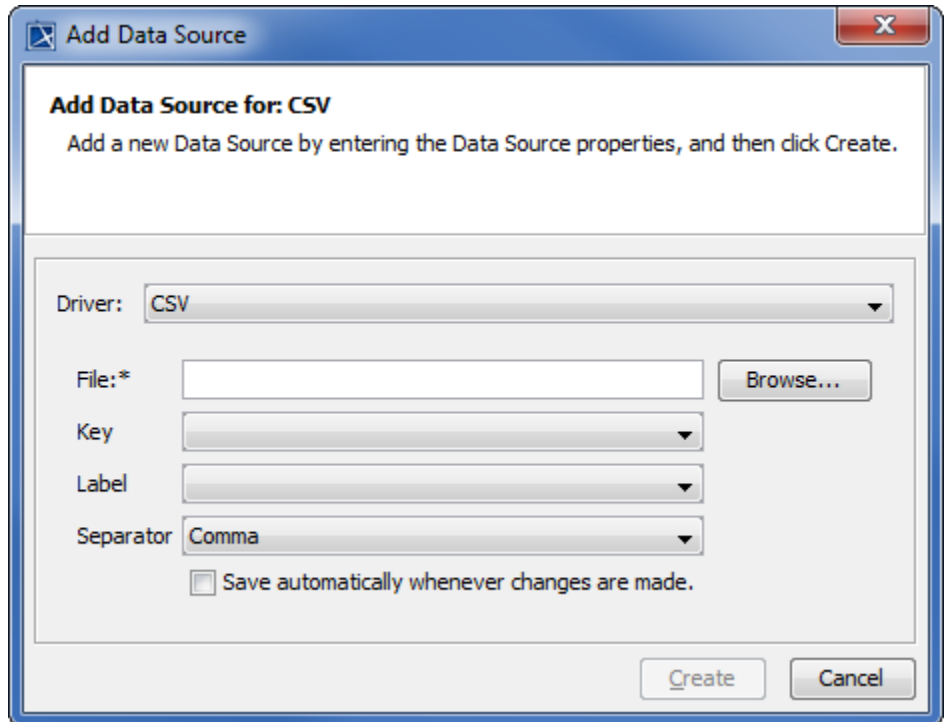

2. From the **Driver** drop-down list, select **CSV**.

Δ

3. Enter the **CSV** information in the following boxes explained in the table below

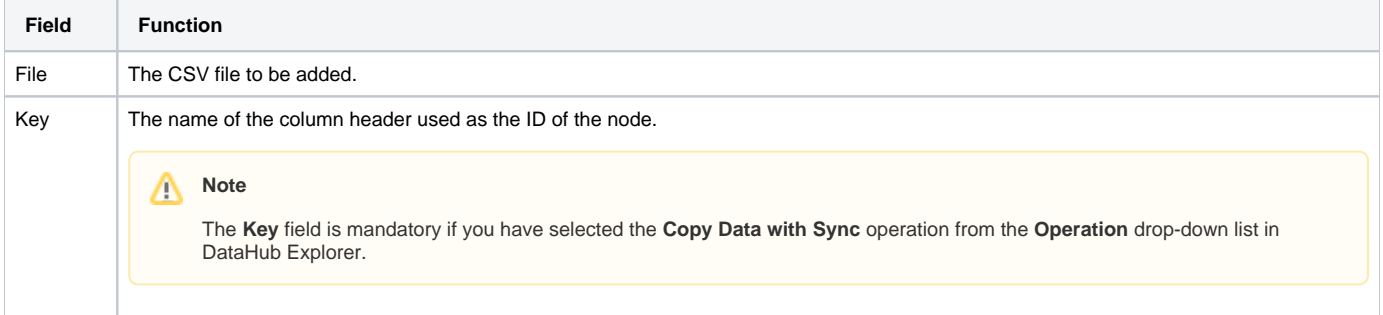

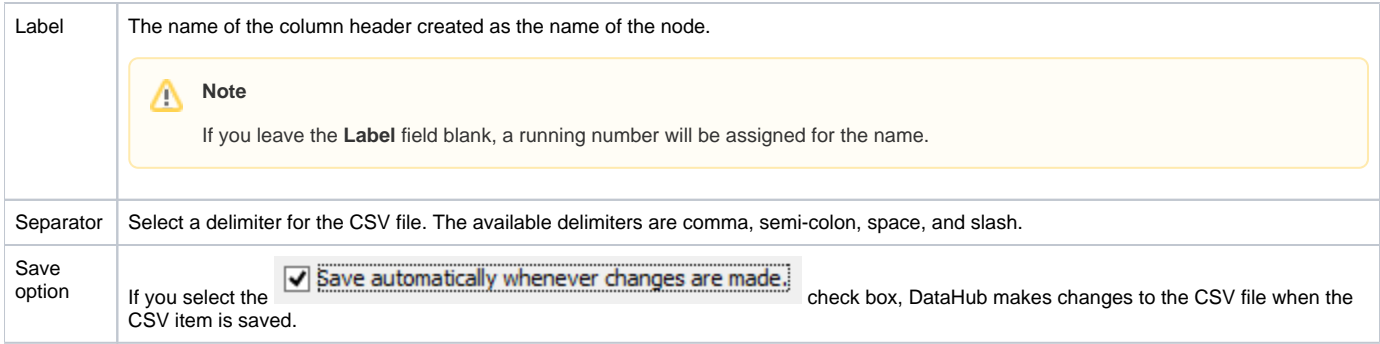

## 4. Click **Create**.

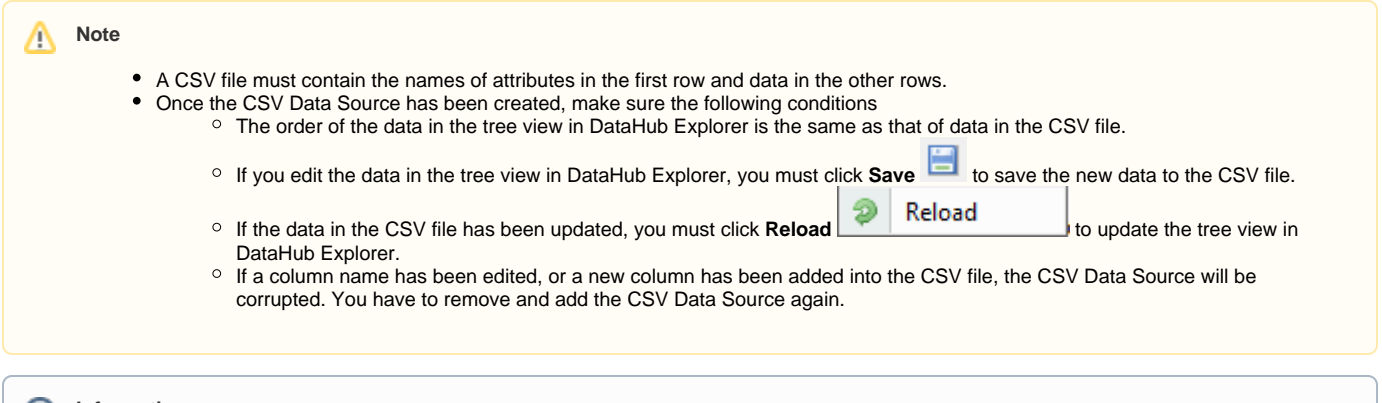

**Information**

- Nodes under a particular driver in DataHub Explorer represent nodes in the application that the driver represents.
- If a driver is correctly started, the name of the driver appears in the tree view in DataHub Explorer. The driver connects to the data in each respective application.